Invalid Link Fleet Edit section

In order to add a **Billing address** you need to go to Admin > Fleet and edit an aircraft. Input the address in Billing info section of Edit Aircraft Data tab. Address from this section will be displayed in Handling Requests as Billing Address and will override information from Admin > Operator Settings > Handling Request tab.

It is useful if you want to use an address that is different from your company's address (i.e. airctaft owner's address).

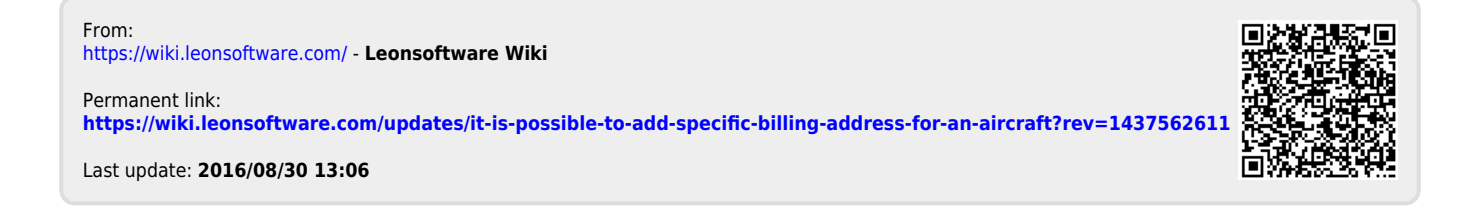